## 校园一卡通圈存机转账充值操作说明

1. 在圈存查询一体机主界面选择【建行卡校园卡转账】; 2. 按提示把校园卡放在读卡卡槽内;

- 3. 选择【刷银行卡】,按提示在圈存机右下角卡槽处刷银 行卡(磁条向右,从上到下,匀速刷卡);
- 4. 选择转账方式【银行卡转卡钱包】;
- 5. 按提示输入从银行卡转入校园卡的金额;
- 6. 输入校园卡消费密码,点击【确定】,等待系统出现缴 费成功的提示后,即可查询到对应校园卡的圈存记录。

备注:圈存机只能用中国建设银行储蓄卡(需本人持有) 转账,要提前带上身份证、校园卡、建行卡前往各校区的 校园一卡通服务大厅办理校园卡和建行卡建立一对一关系 (亦称签约或绑定)。

注意:离开之前请记得取回你的校园卡!

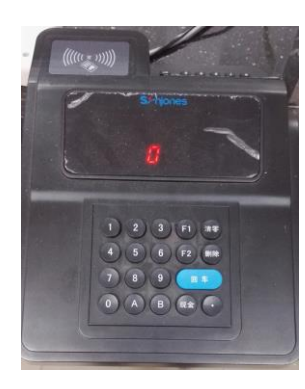

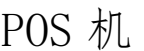

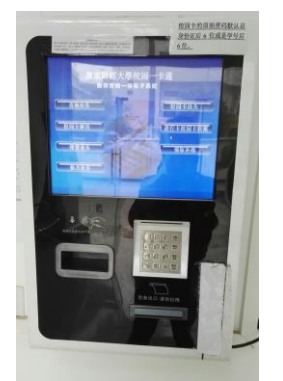

POS 机 国存查询一体机(简称圈存机)